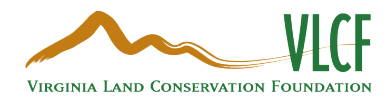

# How to Register in WebGrants

- 1. Access the online portal through thi[s link.](https://vadcr.webgrantscloud.com/index.do)
- 2. Select the yellow "Click Here to Register" button.

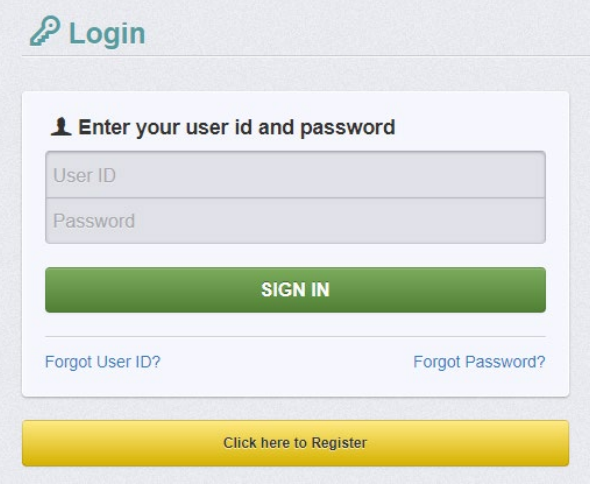

## 3. Enter Personal Contact Information.

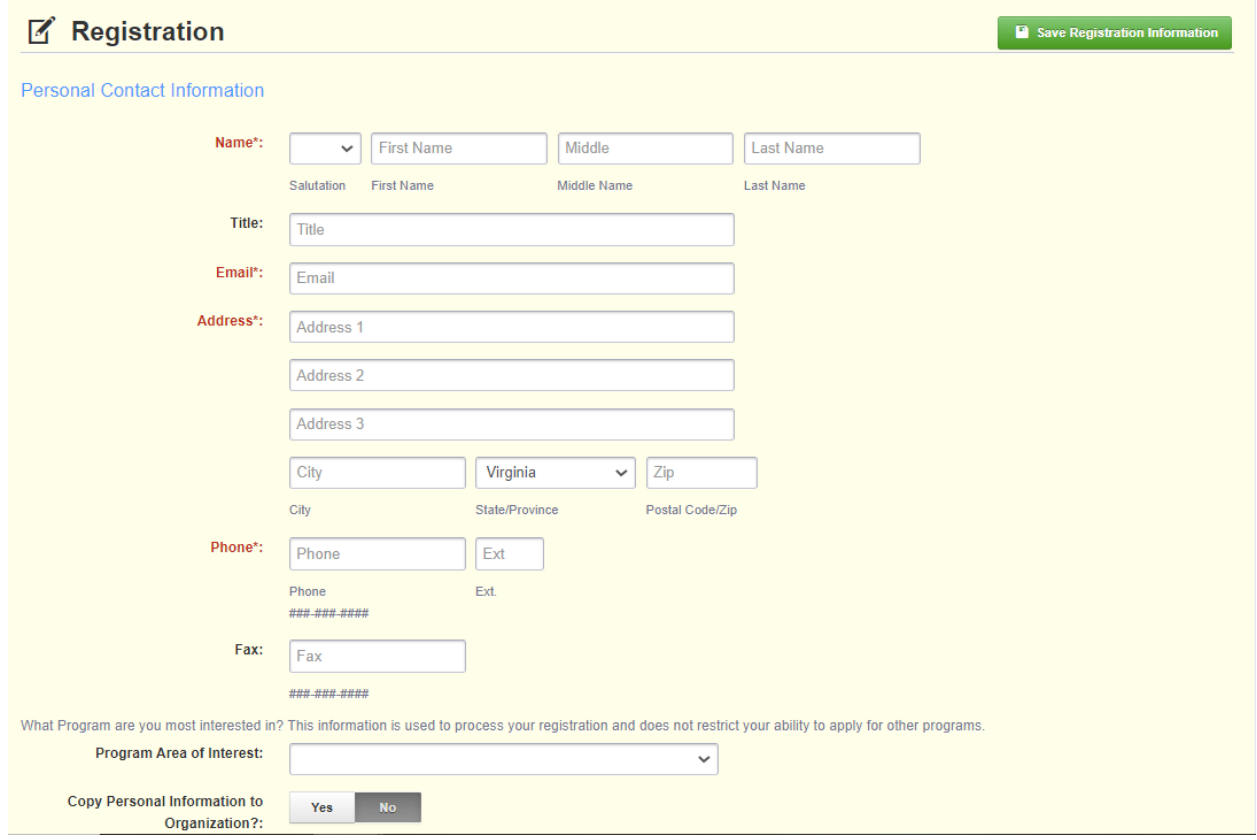

### 4. Enter Organization Information.

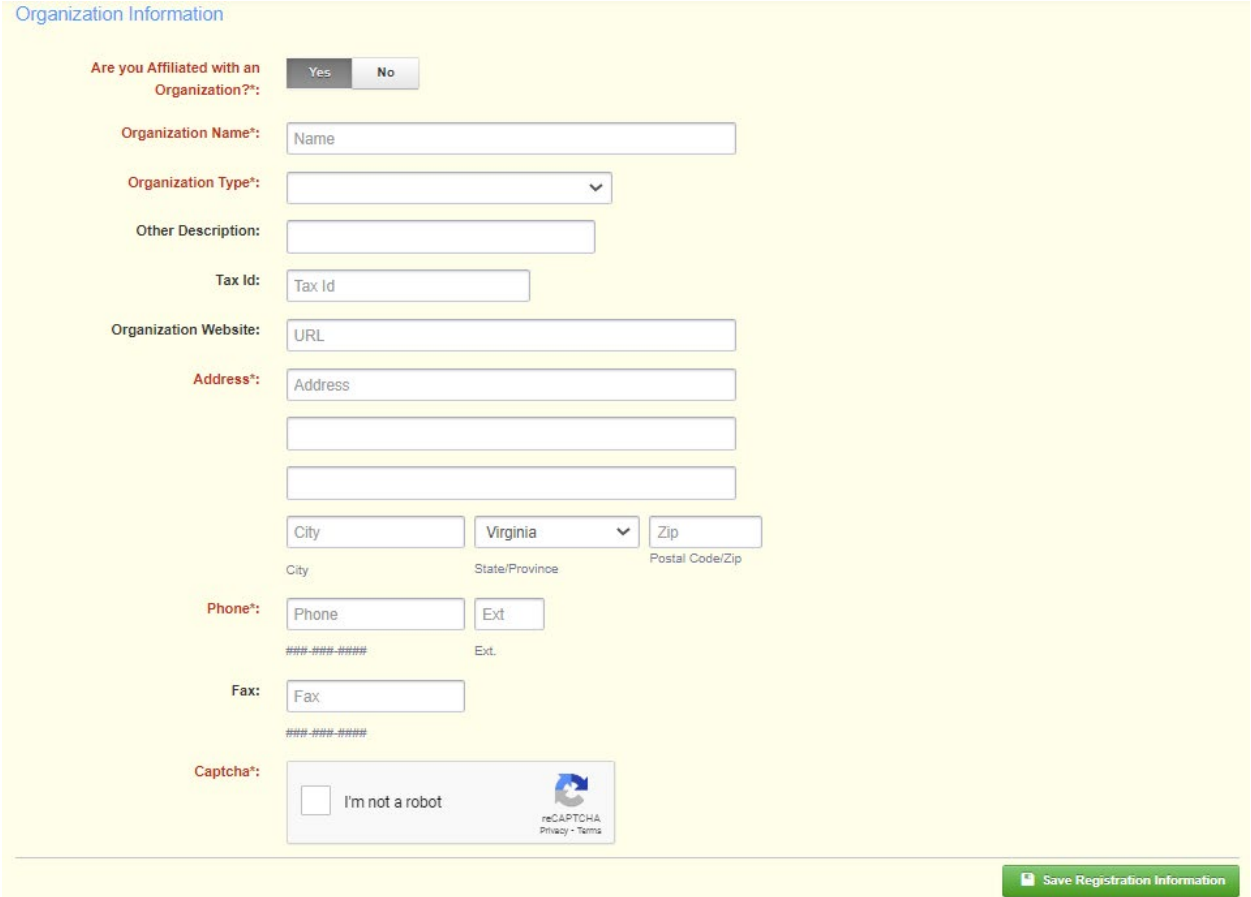

- 5. Select the green "Save Registration Information" button in the lower right corner.
- 6. A confirmation of registration will pop up after saving information.

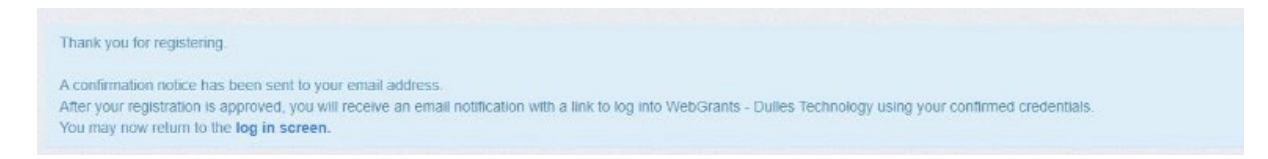

#### An email will be sent with a similar message to that shown below from the email  $7<sub>1</sub>$ vadcr@webgrantsmail.com.

From: vadcr@webgrantsmail.com <vadcr@webgrantsmail.com> Sent: Monday, May 2, 2022 8:57 AM To: Dicicco, Gina (DCR) < Gina.DiCicco@dcr.virginia.gov> Subject: WebGrants - VADCR - New User Registration

\*\*\*\* Do Not Respond to This Email \*\*\*\*

Dear Gina Tester,

Thank you for registering with WebGrants - VADCR.

Your registration is currently under review, if approved, you will receive a confirmation email with your user id and password.

Registration review may take several business days. Thank you for your patience.

You may now log into the Grants Management Portal at the following location: https://vadcr.webgrantscloud.com

#### 8. Once VLCF grant program staff has reviewed the registration information, a user ID and a temporary password will be emailed in two separate emails.

From: vadcr@webgrantsmail.com <vadcr@webgrantsmail.com> Sent: Monday, May 2, 2022 9:07 AM To: Dicicco, Gina (DCR) < Gina.DiCicco@dcr.virginia.gov> Subject: WebGrants - VADCR - Approved Registration

\*\*\*\* Do Not Respond to This Email \*\*\*\*

Dear Gina Tester,

Your new registration with WebGrants - VADCR has been Approved.

Your user id is below: User id: gtester1

Your temporary password will be sent in a separate email.

You may now log into the Grants Management Portal at the following location: https://vadcr.webgrantscloud.com

From: vadcr@webgrantsmail.com <vadcr@webgrantsmail.com> Sent: Monday, May 2, 2022 9:06 AM To: Dicicco, Gina (DCR) <Gina.DiCicco@dcr.virginia.gov> Subject: WebGrants - VADCR - Approved Registration

\*\*\*\* Do Not Respond to This Email \*\*\*\*

Dear Gina Tester,

Your registration has been Approved. Your password is below: Password: ekhxebnd

You should have received a separate email message with your User ID.

After you login for the first time, please reset your password by selecting "My Profile" then "Reset Password"

You may now log into the Grants Management Portal at the following location: https://vadcr.webgrantscloud.com

9. Return to the WebGrants Management Portal and enter your User ID and Password to access the grant portal's resources.